# **kwiver-doctest Documentation** *Release 1.0*

**Keith Fieldhouse**

December 29, 2015

#### Contents

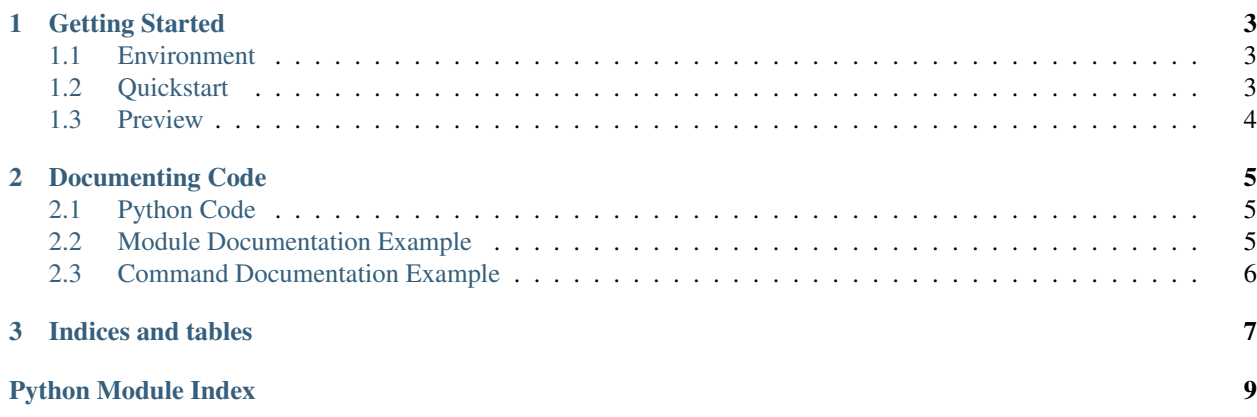

Contents:

## **Getting Started**

<span id="page-6-0"></span>We have adopted [Sphinx](http://sphinx-doc.org/) as the documentation engine for the [KWIVER](http://kwiver.org/) project. Sphinx's focus on making *writing* documentation as easy as possible while still providing excellent support for *generating* documentation was espeially attractive. This project serves as an example Sphinx documented project and contains meta-documentation about how the documentation process for KWIVER projects works.

## <span id="page-6-1"></span>**1.1 Environment**

Sphinx is a [Python](http://python.org) based tool and requires a number of Python modules in addition to the Sphinx module itself. At the KWIVER project, we frequently use the [Miniconda](http://conda.pydata.org/miniconda.html) project from [Continuum](https://www.continuum.io/) to provide out Python environment. This provides a cross-platorm (Windows, Linux and Mac OS X), consistent environment that's easy to install and maintain.

Miniconda provides it's own package manager, [conda](http://conda.pydata.org/docs/) which can be used to install most of the packages required for Sphinx based documnetation. Conda also supports the creation of Python "sandboxes" or virtual environments. We typically keep a "Sphinx" environment available, which can be created this way:

conda create -n Sphinx sphinx sphinx\_rtd\_theme

Which will install the Sphinx tools (and all of Sphinx's dependencies) and the Sphinx [ReadTheDocs](http://readthedocs.org) theme (which is the current default KWIVER theme)

Once you've created the Sphinx environment you activate it this way:

source activate Sphinx

# <span id="page-6-2"></span>**1.2 Quickstart**

Sphinx provides a command that initializes a project with a Sphinx configuration file and stubs for some key documentation files called sphinx-quickstart. We create a docs directory within our KWIVER projects that contains these files. While you're at it, you may wish to create a .gitignore file containing docs/\_build (at least) to avoid seeing the projects' documentation build artificats in your git status results.

When you run *sphinx-quickstart* in the docs directory it will ask a you a series of questions. In general you'll have to decide on the answers to may of these based on the needs of your project but there are some key settings that are useful:

- We use . rst as the source file suffix
- We turn on the EPub builder
- We turn on *autodoc*, *intersphinx* and *viewcode*

• We use index.rst as our anchor document

Once you've run sphinx-quickstart, you can edit index.rst to begin writing your documentation. We find the Sphinx [reStructuredText Primer](http://sphinx-doc.org/rest.html) to be a useful introduction to the documentation format used by Sphinx.

For KWIVER projects, we typically edit the conf.py file to change html\_theme to sphinx\_rtd\_theme.

# <span id="page-7-0"></span>**1.3 Preview**

Since reStructuredText is a mark up syntax that you work with in a text editor, you will need some means to see what your rendered documentation will look like. While you can simply run make html in your docs directory and open the resulting .html file, this can become somewhat tedious. If you install the livereload module in your Sphinx environment (pip install livereload should do the trick) you can use the following Python script:

```
from livereload import Server, shell
server = Server()
server.watch("*.rst", shell('make html', cwd='.')) #'*
server.serve(root='_build/html')
```
Save this in your docs directory as sphinx\_server.py and run it with this command:

```
python sphinx_server.py
```
Then, you can browse to http://localhost:5500/ to see your rendered documentation. The livereload module will notice whenever you save a new version of one of your  $\star$ .rst files and will re-run sphinx to provide an updated view of you rendered documentation.

### **Documenting Code**

## <span id="page-8-4"></span><span id="page-8-1"></span><span id="page-8-0"></span>**2.1 Python Code**

Sphinx started as a Python documentation tool and as a result, has strong capabilities in this area. In particular, it is capable of extracting Python "docstrings" and inserting them into your overall documentation collection as you dictate.

In the KWIVER project we use docstrings to document individual module, classes, members and functions. To include this text in our documentation, we need to make sure that Sphinx can "import" our modules without side effects. Primarily this means that there should be no executable code (beyond function, class and variable definitions) in your modules. If you want to make your module executable on the command line for convenience or testing purposes, use the following construct to guard that code:

```
if __name__ == "__main__":
    # executable code when your module is called directly on the command line goes here
```
You'll also need to make sure that Sphinx can find your modules by making sure their locations are on the Python path. You can do this by editing conf.py in your docs directory. Since Sphinx's configuration file is an actual Python file, you can use sys.path to adjust the Python path. Typically for KWIVER projects we keep python code in the the python directory and python based commands in the bin directory, both of which are peers of the docs directory. Given this, we can add the following lines to top of our conf.py file:

```
import sys
import os
sys.path.insert(0,"../python")
sys.path.insert(0,"../bin")
```
Sphinx runs with the docs directory as its current working directory, so these relative paths work.

### <span id="page-8-2"></span>**2.2 Module Documentation Example**

To include a module's documentation you use Sphinx's automodule command like this:

```
.. automodule:: kwiver_doctest
   :members:
```
What follows is documentation found in the kwiver\_doctest.py module included with this repository.

#### <span id="page-9-1"></span>**2.2.1 kwiver\_doctest Module**

The module level documentation can contain reStructuredText in it just like the .rst files that make up a documenation collection.

kwiver\_doctest.**sample\_function**(*foo*)

This is sample function documentation

Parameters **foo** (*[string](https://docs.python.org/library/string.html#module-string)*) – A sample parameter

Returns True on success, or False on failure

Return type [bool](https://docs.python.org/library/functions.html#bool)

Raises AttributeError, KeyError

Function documentation has special tags. Click on the "source" link associated with this function to see how this function was documented. See the Sphinx [info field](http://sphinx-doc.org/domains.html#signatures) documentation for further details:

# <span id="page-9-0"></span>**2.3 Command Documentation Example**

For the KWIVER project, we use the argparse module to parse our command line arguments. Among other things, this allows us to use the [sphinx-argparse](https://sphinx-argparse.readthedocs.org/en/latest/) extension which will automatically document commands based on the help text included when the parser is built. In order to use it you'd invoke it like this:

```
.. argparse::
  :ref: kwiver-doctest-command.cli_parser
  :prog: kwiver-doctest-command
```
Which results in output like this:

Compute compute something useful based on input and argurments.

```
usage: kwiver-doctest-command [-h] [-o OUTPUT_FILEPATH] [-v] [-c CONFIG]
                              input_file
```
#### Positional arguments:

```
input_file Input Data file
Options:
            -o, --output-filepath Path to a file to output feature vector to. Otherwise the feature vector is
                                 printed to standard out. Output is saved in numpy binary format (.npy
                                suffix recommended).
            -v=False, --verbose=False Print additional debugging messages. All logging goes to standard
                                 error.
            -c, --config Configuration file
```
In order for this to work, you command mus tbe on the Python path that you set up in  $\text{conf.}$  py and there must be a symbol (either a function call or a variable) at the root level of the module that Sphinx can use to access the argparse object so that it can introspect the help text. If you use a function (like we have here with cli\_parser()) make sure that the function *only* creates the argparse object becuase it will be exectued within the Sphinx process when the documentation is generated.

**CHAPTER 3**

**Indices and tables**

- <span id="page-10-0"></span>• genindex
- modindex
- search

Python Module Index

# <span id="page-12-0"></span>k

kwiver\_doctest, [5](#page-8-3)

Index

# K

kwiver\_doctest (module), [5](#page-8-4)

# S

sample\_function() (in module kwiver\_doctest), [6](#page-9-1)